2018/11/10 ほどがやパソボラ HPWG

# **操作 → 効果 という機能**

# **→ という機能 マウスを のせる 効果**

#### **マウスを → 文字色が → という機能**<br>のせる → 赤くなる ← という機能 **のせる 文字色が 赤くなる**

#### マウスを → 文字に → という機能<br>のせる → 下線がっく ← という機能 **のせる 文字に 下線がつく**

# **→ という機能**

#### **■マウスをのせるとやわらかく色が変わる**

#### **■文字列にマウスをのせると下線が広がる**

#### **■スクロールしてもメニューが上部で動かない**

#### **■マウスをのせるとやわらかく色が変わる**

## **■文字列にマウスをのせると下線が広がる**

#### **■スクロールしてもメニューが上部で動かない**

**■マウスをのせるとやわらかく色が変わる**

#### **■文字列にマウスをのせると下線が広がる**

#### **■スクロールしてもメニューが上部で動かない**

## **■マウスをのせるとやわらかく色が変わる**

## **■文字列にマウスをのせると下線が広がる**

#### **■スクロールしてもメニューが上部で動かない**

## **■マウスをのせるとやわらかく色が変わる**

## **■文字列にマウスをのせると下線が広がる**

#### **■スクロールしてもメニューが上部で動かない**

#### **■マウスをのせるとやわらかく色が変わる**

#### **■文字列にマウスをのせると下線が広がる**

#### **■スクロールしてもメニューが上部で動かない**

## **マイクロインタラクション講座 特設サイト**

#### **http://dgbjdjg.sakura.ne.jp/paso/0.html ゼロ**

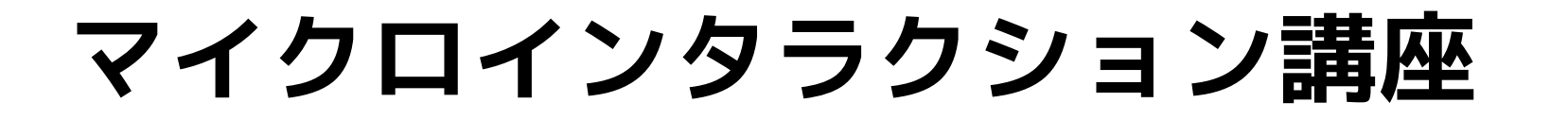

#### **■文字列にマウスをのせると下線が広がる**

#### **■スクロールしてもメニューが上部で動かない**

#### **方針:transitionプロパティを使う**

#### **:hoverの前後でbackgroundを変える**

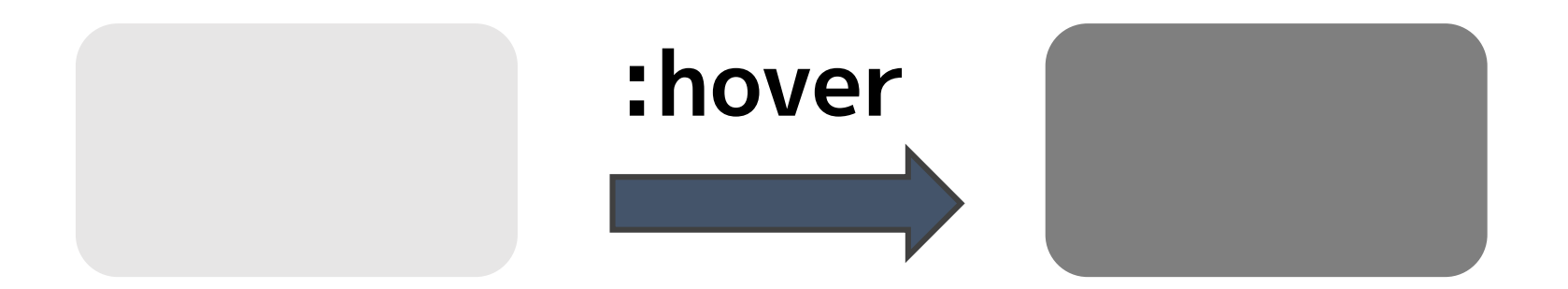

**div { background: #eee; transition: background .2s; } div:hover { background: #aaa; }**

## **応用:マウスをのせると画像が大きくなる**

#### **方針:transitionプロパティを使う**

#### **:hoverの前後でwidthを変える**

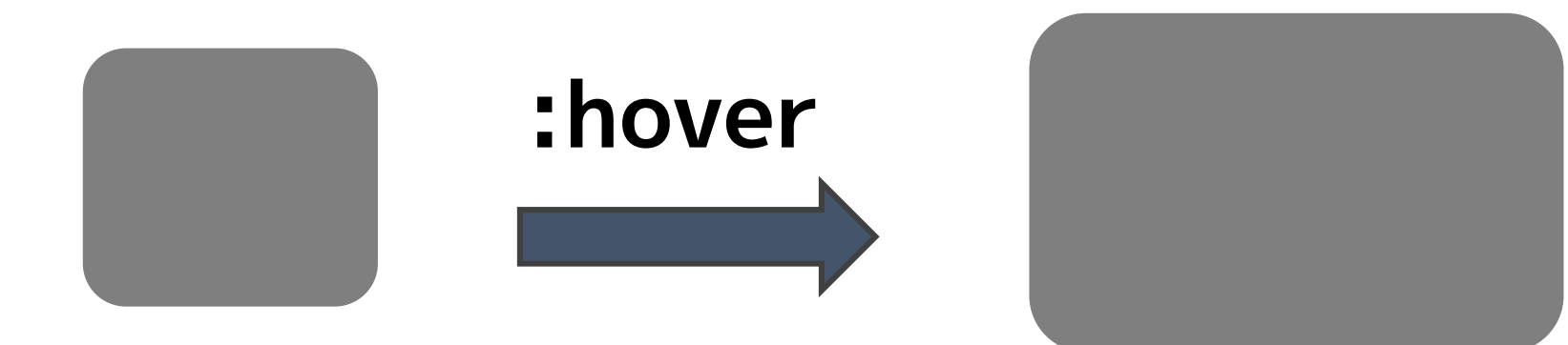

## **応用:マウスをのせると画像が大きくなる**

```
img {
  width: 100px;
  transition: width .2s;
}
```

```
img:hover {
  width: 120px;
}
```
**■マウスをのせるとやわらかく色が変わる**

## **■文字列にマウスをのせると下線が広がる**

#### **■スクロールしてもメニューが上部で動かない**

**文字列にマウスをのせると下線が広がる**

#### **方針:transitionプロパティを使う**

#### **:hoverの前後でborder-bottomを変える**

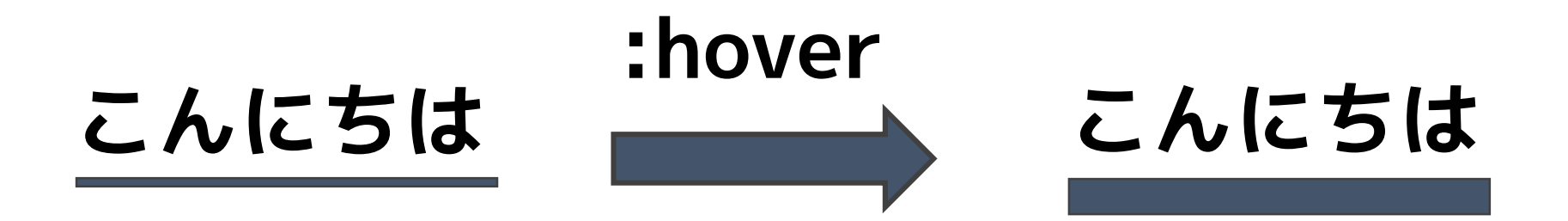

## **文字列にマウスをのせると下線が広がる**

**p { border-bottom: 1px solid #aaa; transition: border-bottom .2s; } p:hover { border-bottom: 5px solid #aaa; }**

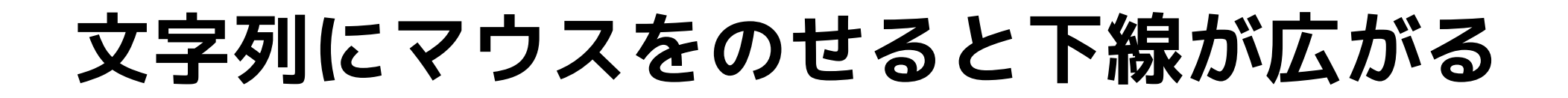

## **応用:画像にマウスをのせると枠線がつく**

#### **方針:transitionプロパティを使う**

#### **:hoverの前後でborder-colorを変える**

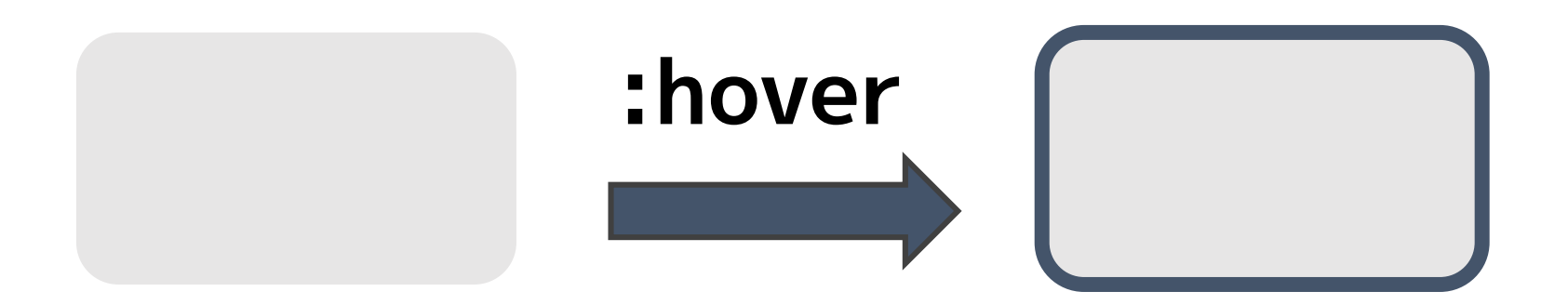

## **文字列にマウスをのせると下線が広がる**

# **応用:画像にマウスをのせると枠線がつく img { border: 5px solid #fff; transition: border .2s; } img:hover { border: 5px solid #aaa; }**

## **■マウスをのせるとやわらかく色が変わる**

## **■文字列にマウスをのせると下線が広がる**

## **■スクロールしてもメニューが上部で動かない**

#### **手順:ナビゲーションにidをふる**

```
<nav id="sticky">
  <var levels="1"
       expand="false"
       variant="standard"
       edit="1">
    navigation
  </var>
</nav>
```
### **手順:ナビゲーションの深さを設定する**

**<nav id="sticky"> <var levels="1" expand="false" variant="standard" edit="1"> navigation </var> </nav>**

## **手順:上部に固定し最前面に表示**

**#sticky { background: #eee; position: fixed; top: 0; width: 100vw; z-index: 1000;**

**}**

#### **手順:ナビゲーションの項目を中央揃え**

**#sticky div div ul { display: flex; flex-direction: row; justify-content: center; align-items: center; }**

```
#sticky div div ul li { 
            padding: .5em; 
            margin: 0 .5em;
            list-style-type: none;
            background: #ddd;
            transition: .5s;
        }
        #sticky div div ul li:hover {
            background: #aaa;
        }
手順:ナビゲーションの項目をスタイリング
```
#### **手順:ナビゲーションの項目をスタイリング**

**#sticky div div ul li a { text-decoration: none; transition: .5s; }**

**#sticky div div ul li:hover a { color: white;**

**}**

## **position: sticky;**

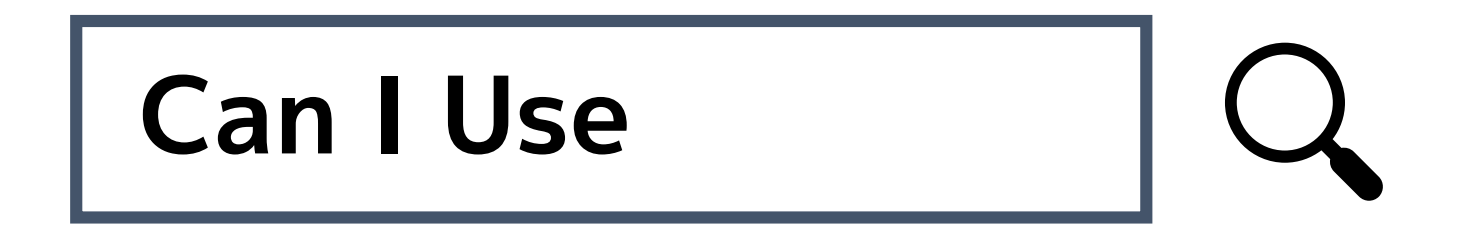

## **■マウスをのせるとやわらかく色が変わる**

## **■文字列にマウスをのせると下線が広がる**

## **■スクロールしてもメニューが上部で動かない**

#### **クレジット表示の中央寄せ**

**<footer id="footer">**

**<div id="contentfooter" data-container="footer">**

#### **<div class="leftrow">**

#### **<p> クレジット表示 </p>**

## **クレジット表示の中央寄せ**

#### **#footer .leftrow p { width: 100% !important; text-align: center !important; }**